## बैंकिंग शब्दावली सबधी उपयोगकर्ता मैनुअल

## **User Manual for RBI Banking Glossary**

होम/Home

- शब्दावली / Glossary
- डाउनलोड / Download
- सहायता / Help

#### उपयोगकर्ता / User

- शब्द खोजें/ Search Of Words
- सिंक्षिप्र्ािर खोजें/ Search of Abbreviation
- अधधननयम खोजें/ Search of Acts

#### **1. शब्दावली /Glossary**

# इस पेज पर स्रोत भाषा हिंदी चुनने पर स्वतः लक्ष्य भाषा हिंदी प्रदर्शित होगी तथा स्रोत भाषा अंग्रेजी चुनने पर लक्ष्य भाषा अंग्रेजी हो जाएगी।

In this page you can select Source Language as English/Hindi so automatically Target Language will get selected.

शब्द बटन पर क्लिक करने पर, वर्णमाला दिखाई देगी, वर्णमाला से किसी भी शब्द का चयन करके दूसरी भाषा (अंग्रेजी / हिंदी ) का समानार्थी शब्द खोजा जा सकता है।

After this click on word button and type one character or word then intellisense will appear ,select any word which you need and then click on Search button so appropriate Hindi meaning of that word will get displayed and You can do vice versa .

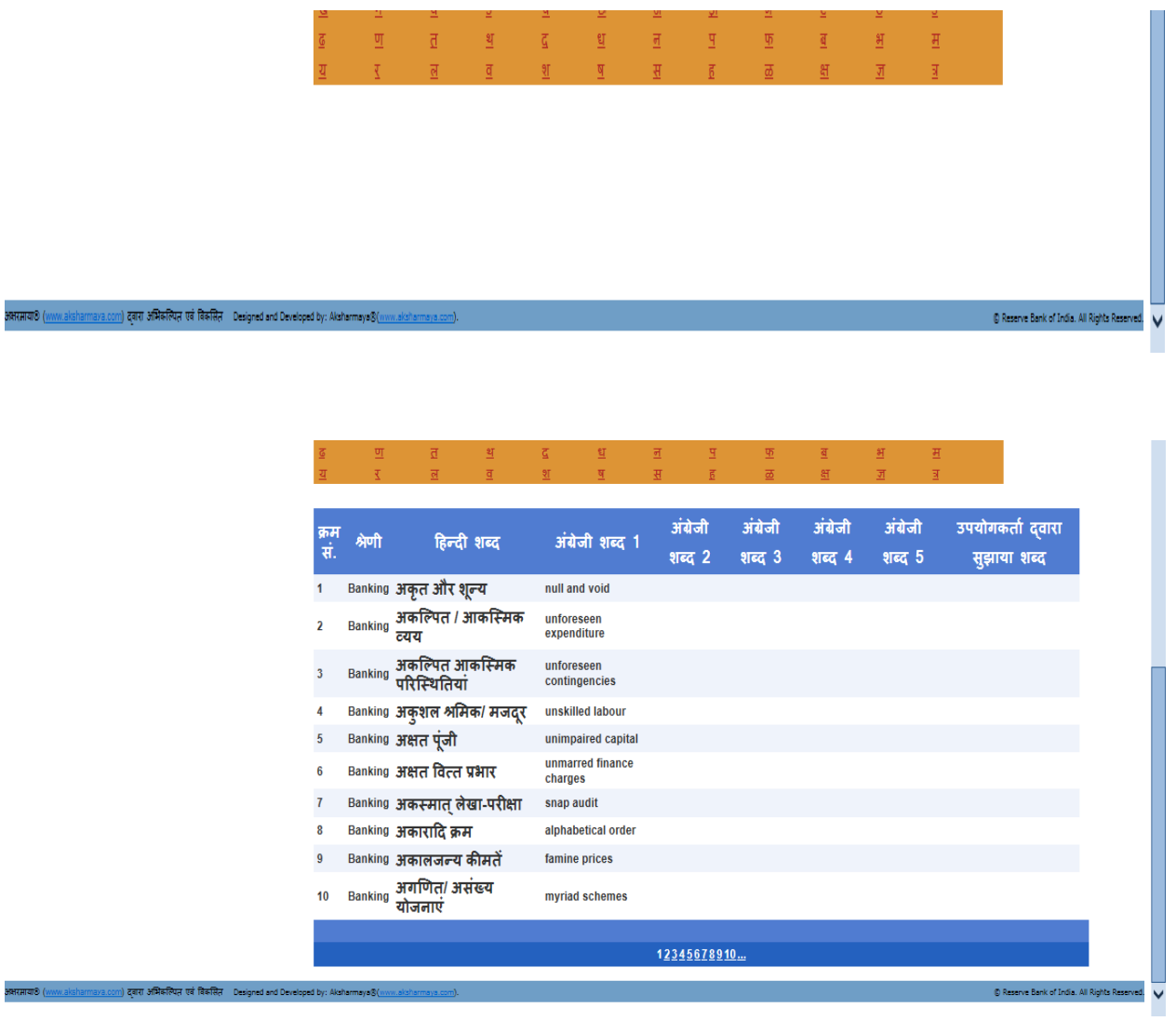

## संक्षिप्ताक्षर तथा अधिनियमों के लिए भी समान प्रक्रिया अपनानी है।

Same procedure you can do for Abbreviation and Acts .

#### **2.** डाउनलोड / **Download :**

#### डाउनलोड पर क्लिक करके पर निम्नलिखित स्क्रीन दिखाई देगी ।

When you click on download following screen will get display.

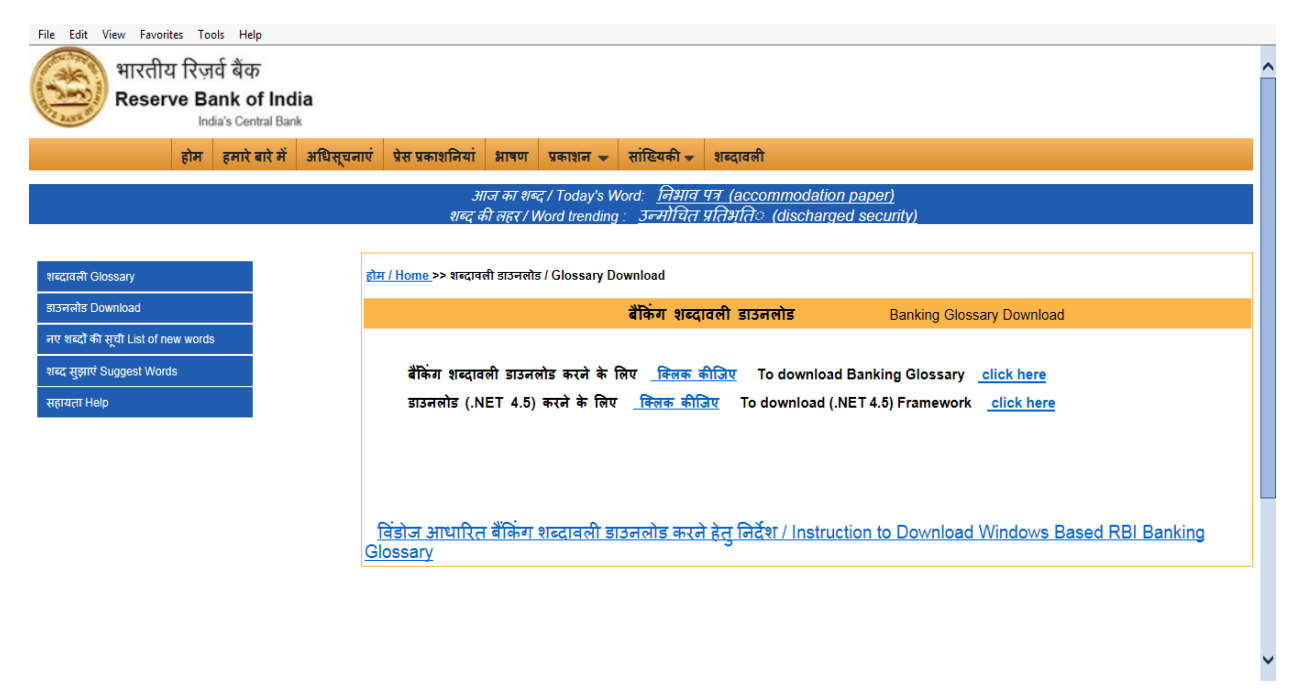

बैंकिंग शब्दावली डाउनलोड करने के लिए निम्नलिखित स्क्रीन में दिए गए लिंक "क्लिक कीजिए" पर क्लिक करें। /Click On link "To Download Banking Glossary" **click here** so following page will get display.

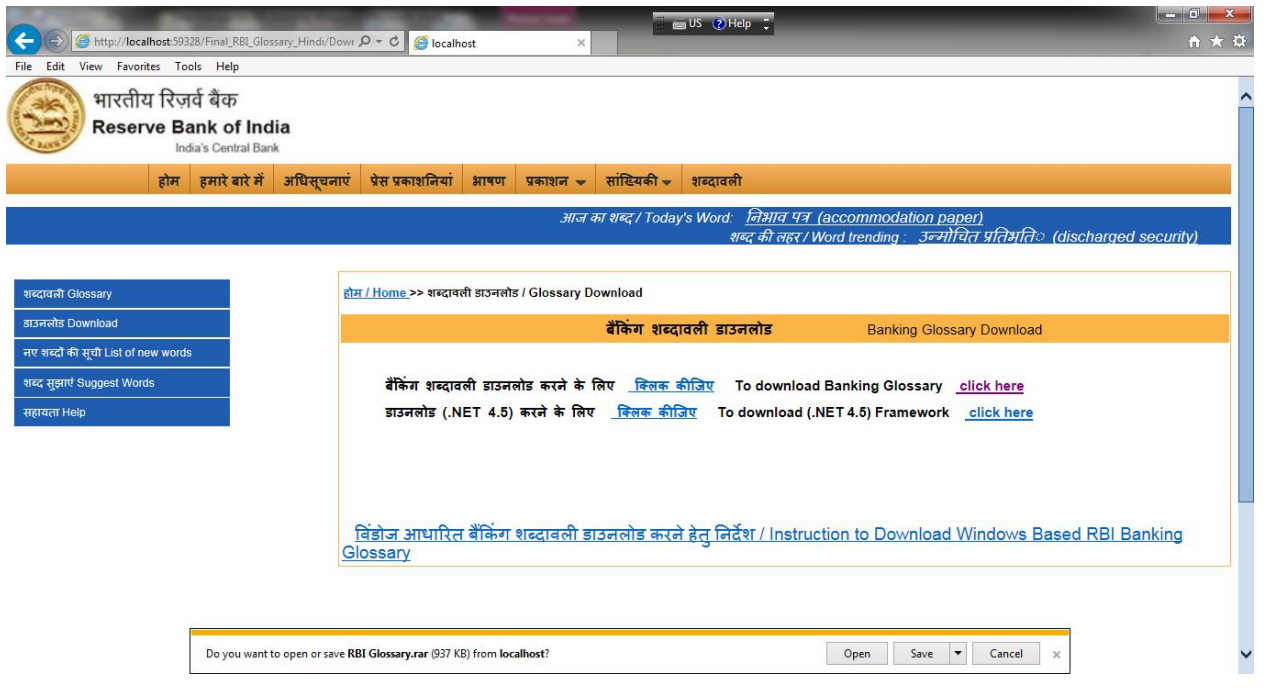

#### सेव बटन पर क्लल रें/Click on save

फोल्डर खोलनेपर RBI Glossary WinRar फाइल हदखाई देगी । Open Folder You will get RBI Glossary WinRar Folder.

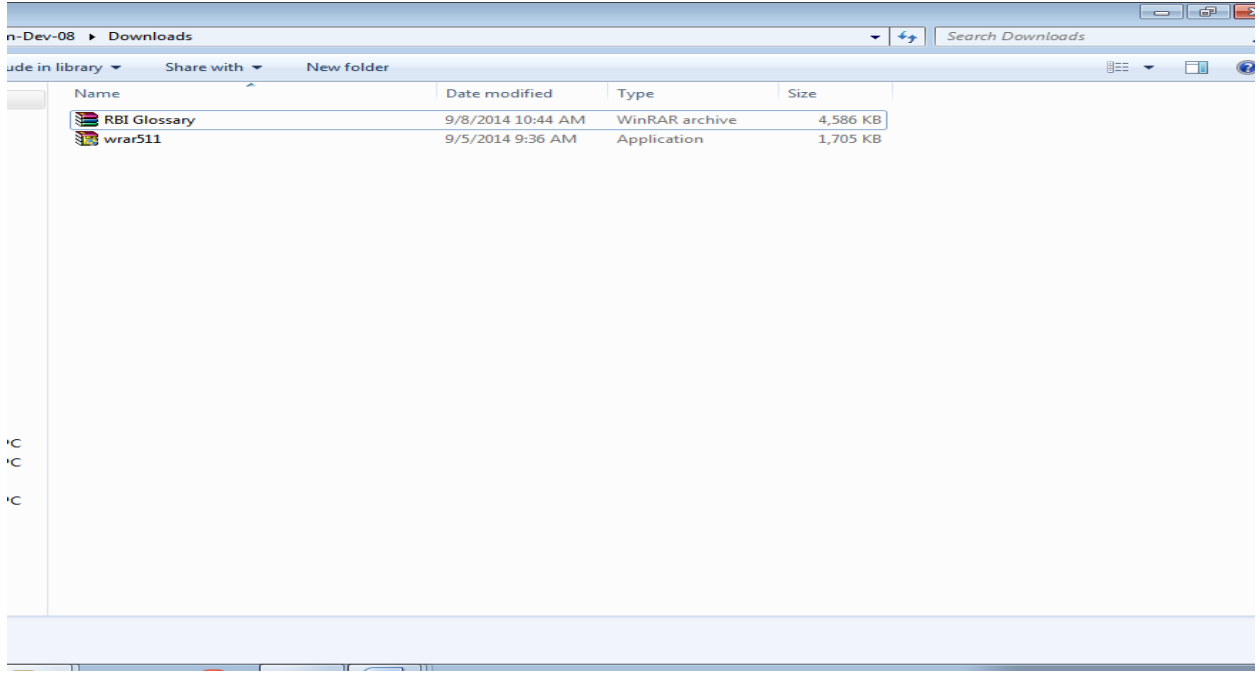

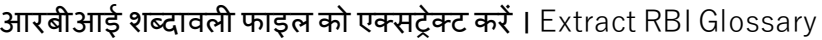

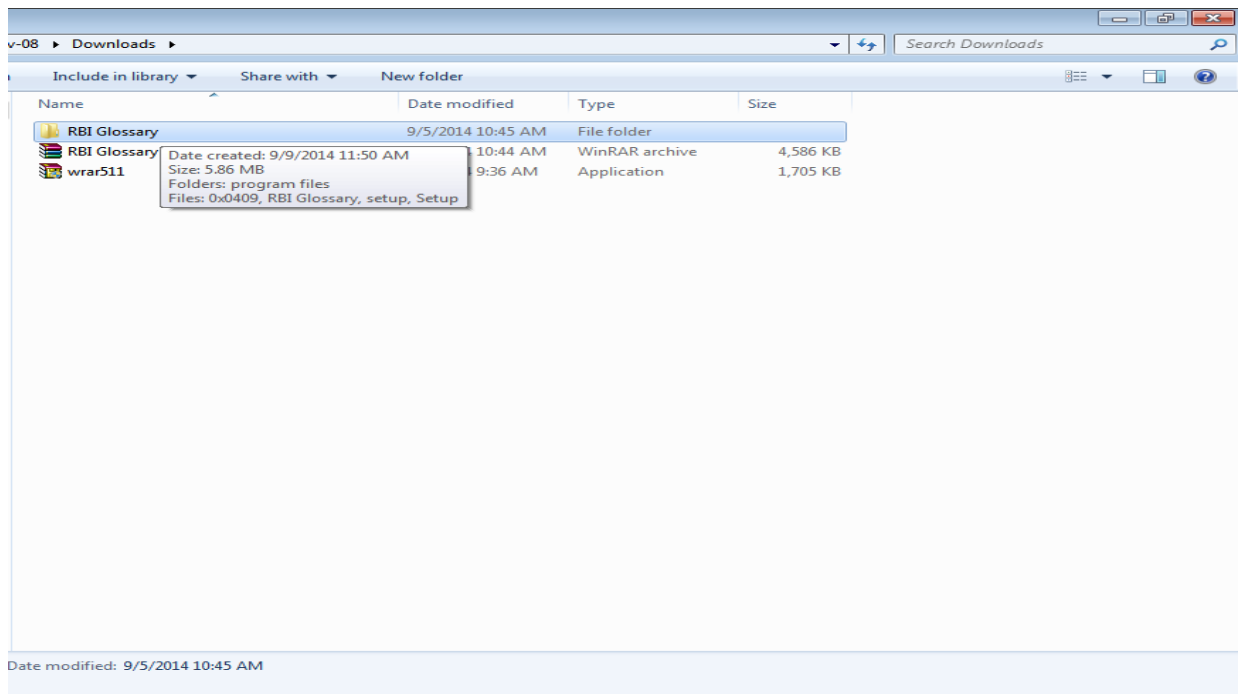

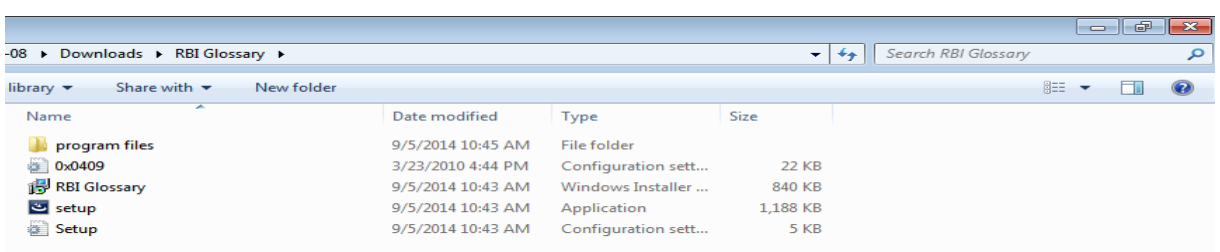

## सेट अप ो इिंस्टॉल रें**/ Install Setup:**

रन बटन पर क्लिक करें /Click on Run

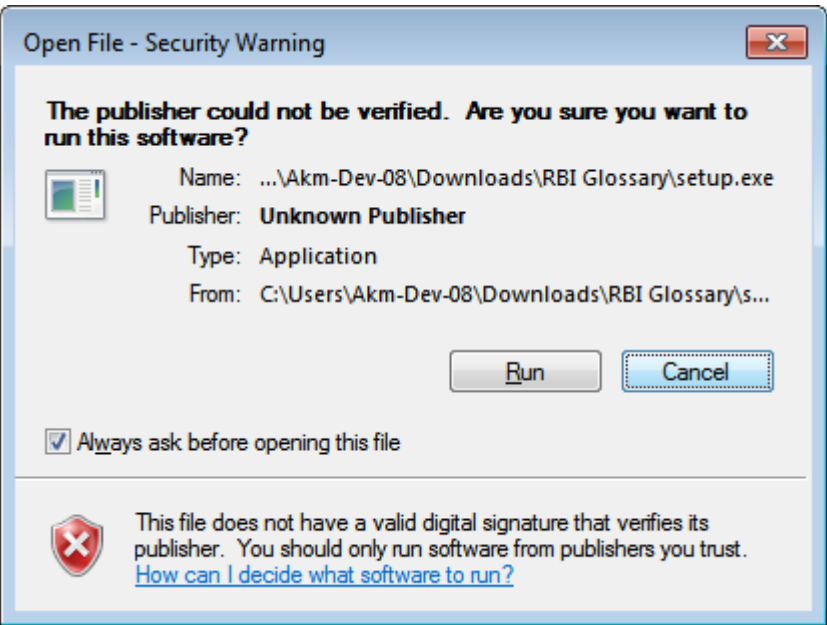

## नेलसट बटन पर क्लल रें। Click on Next

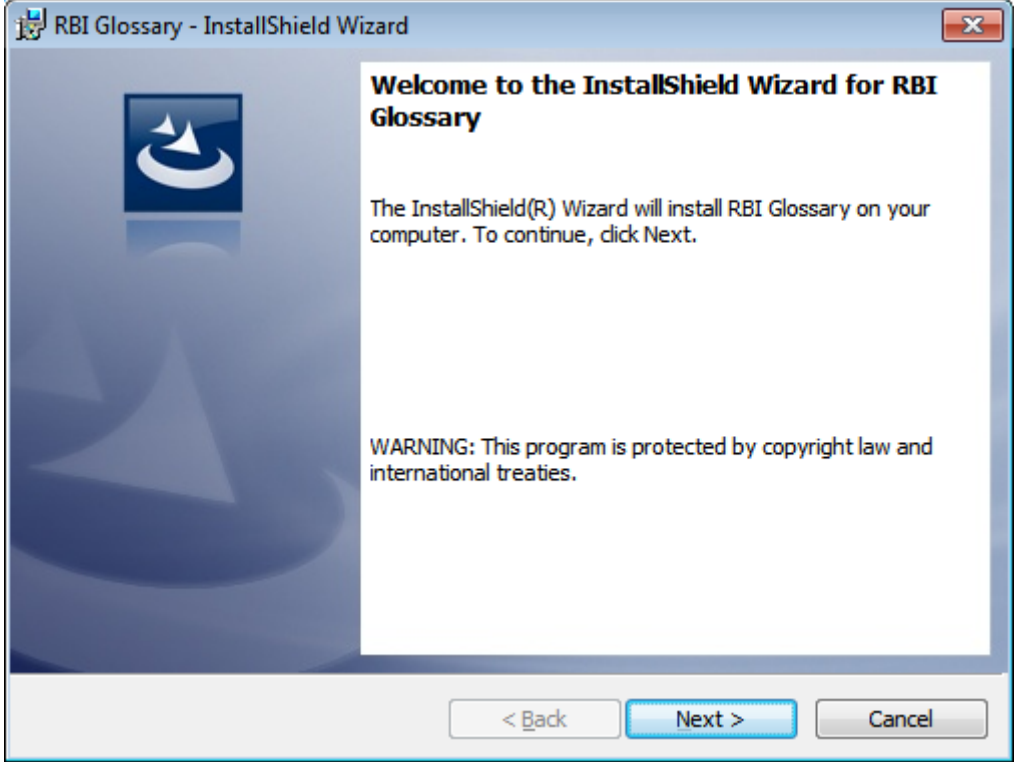

स्वीकार करें और नेक्सट बटन पर क्लिक करें /Accept and Then click on Next

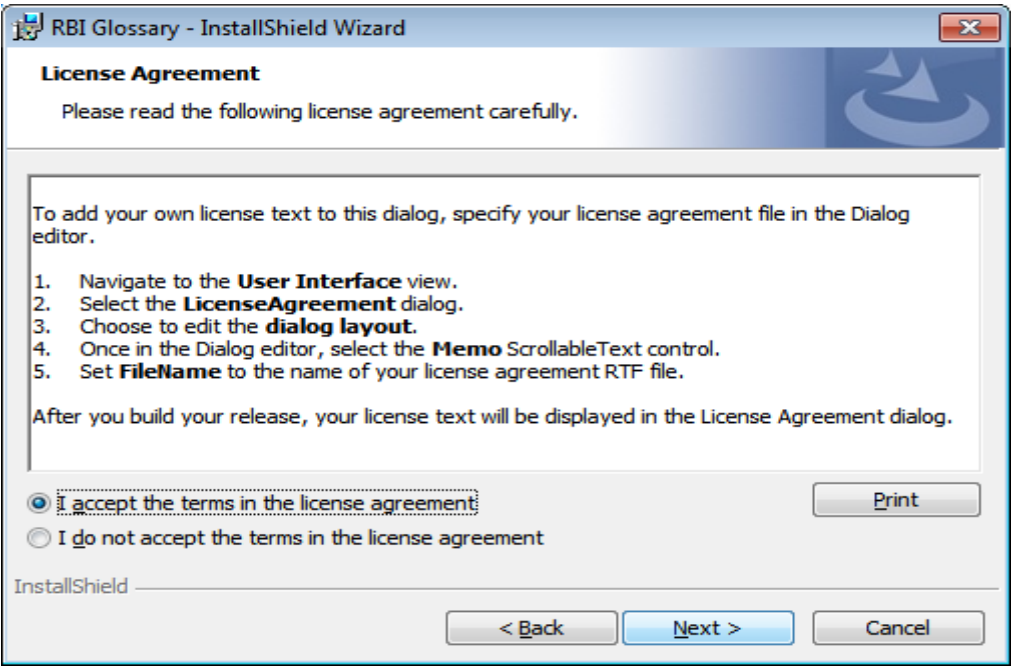

#### नेक्सट बटन पर क्लिक करें / Click on Next

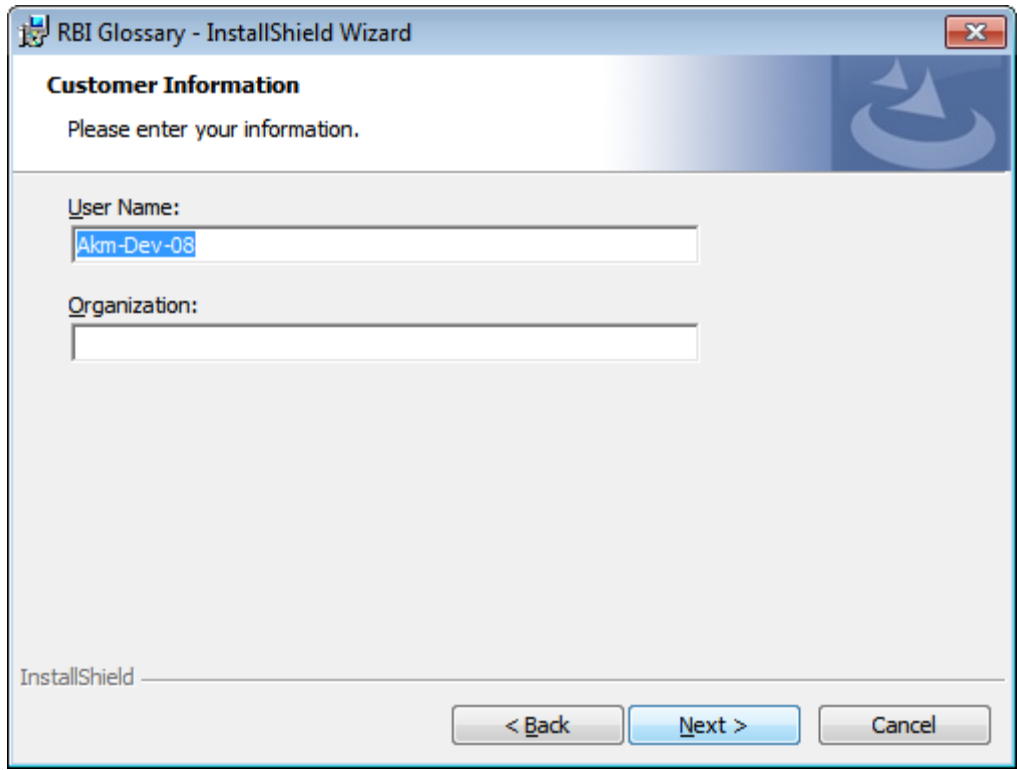

इंस्टॉल पर क्लिक करें / Click on Install

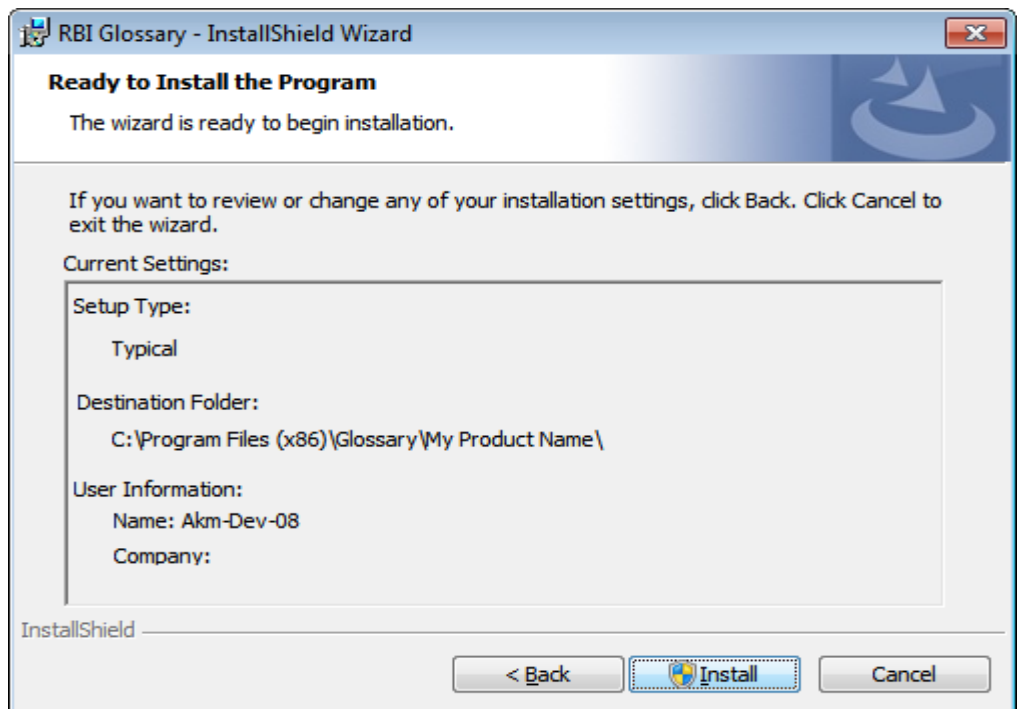

## फिनिश पर क्लिक करें / Click on Finish

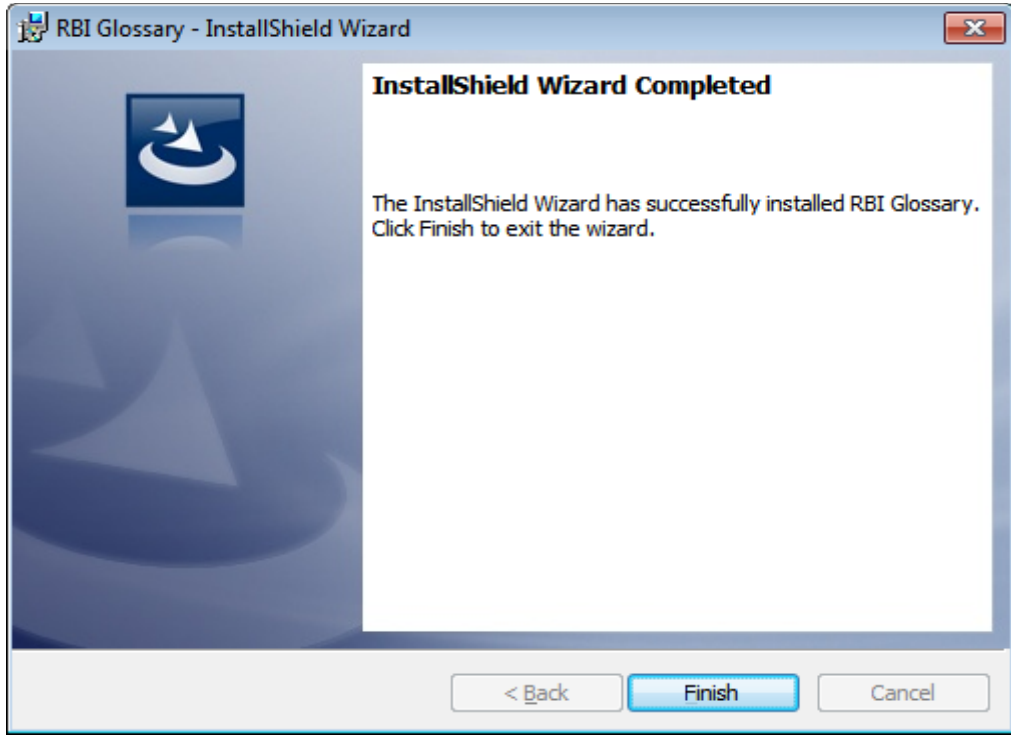

आपके डेस्कटॉप पर शब्दावली इंस्टॉल हो जाएगी / Glossary will get installed on your desktop (RBI Glossary):-

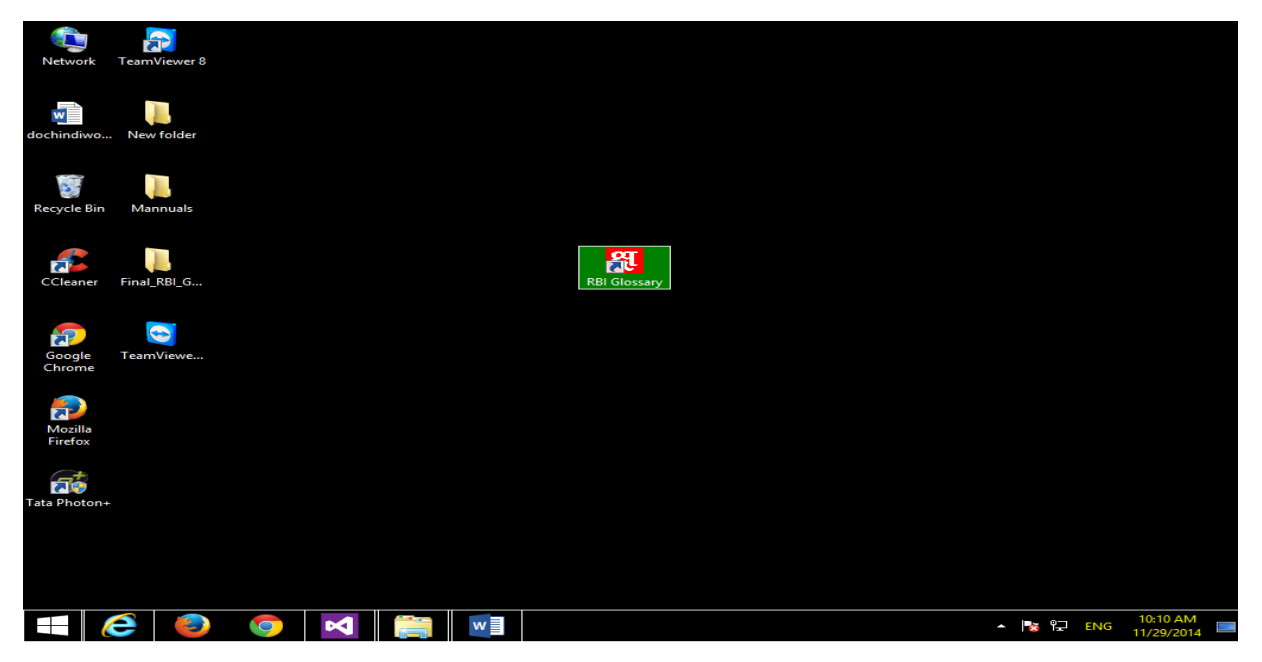

आरबीआई शब्दावली पर क्लिक करने पर निम्नलिखित विंडो दिखाई देगी / Click on RBI Glossary you will get the following Window application.

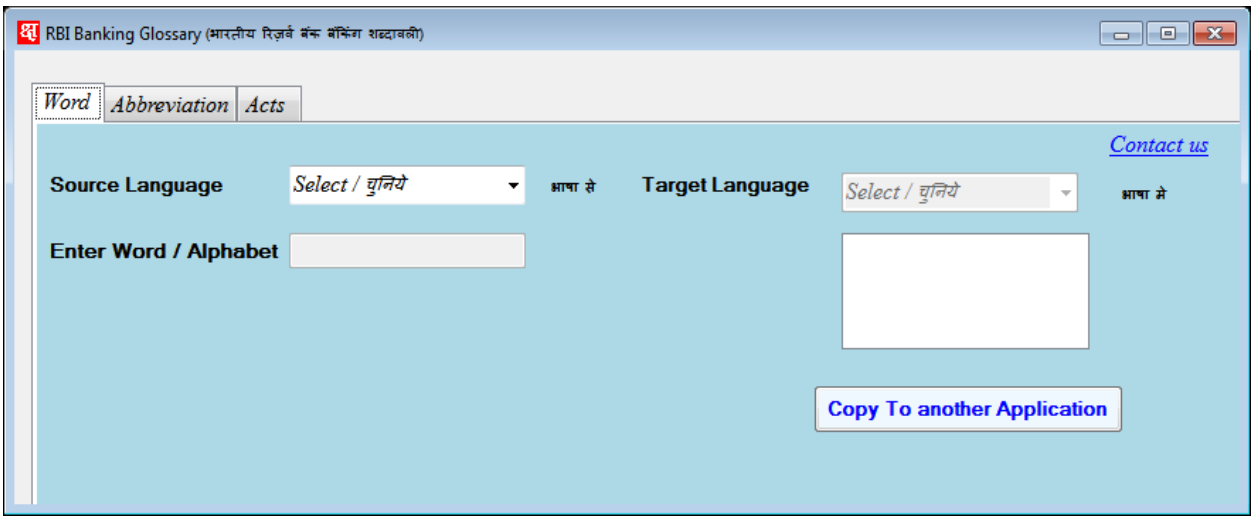

शब्द टैब पर वर्णमाला के अनुसार शब्द खोजकर उनका हिंदी अर्थ अथवा उसके विपरीत अंग्रेजी अर्थ भी प्राप्त किया जा सकता है / In Word Tab you can search Word and also get the Hindi meaning of that word and vice versa

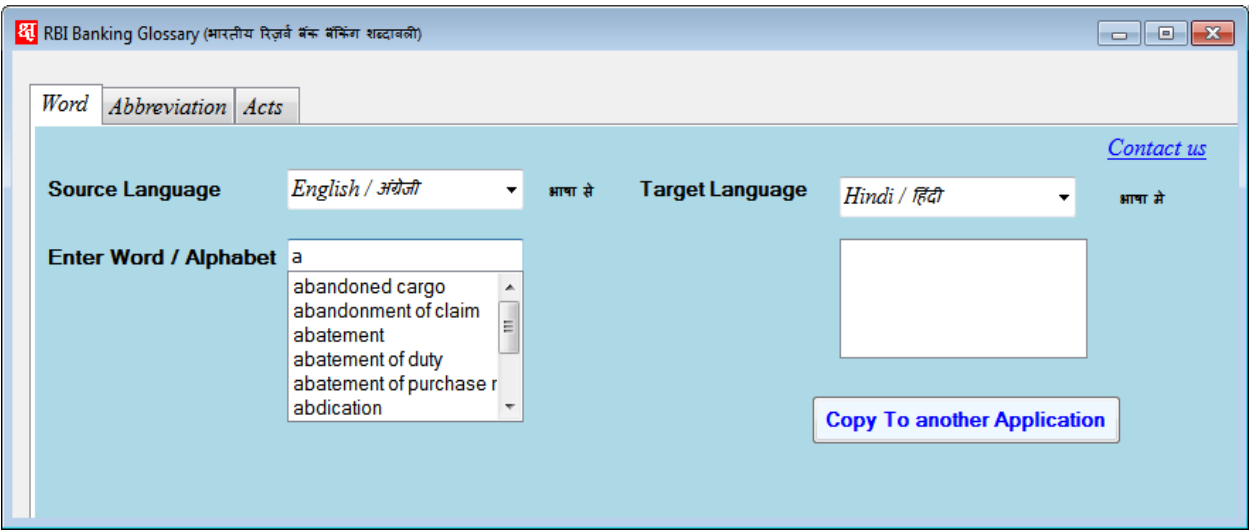

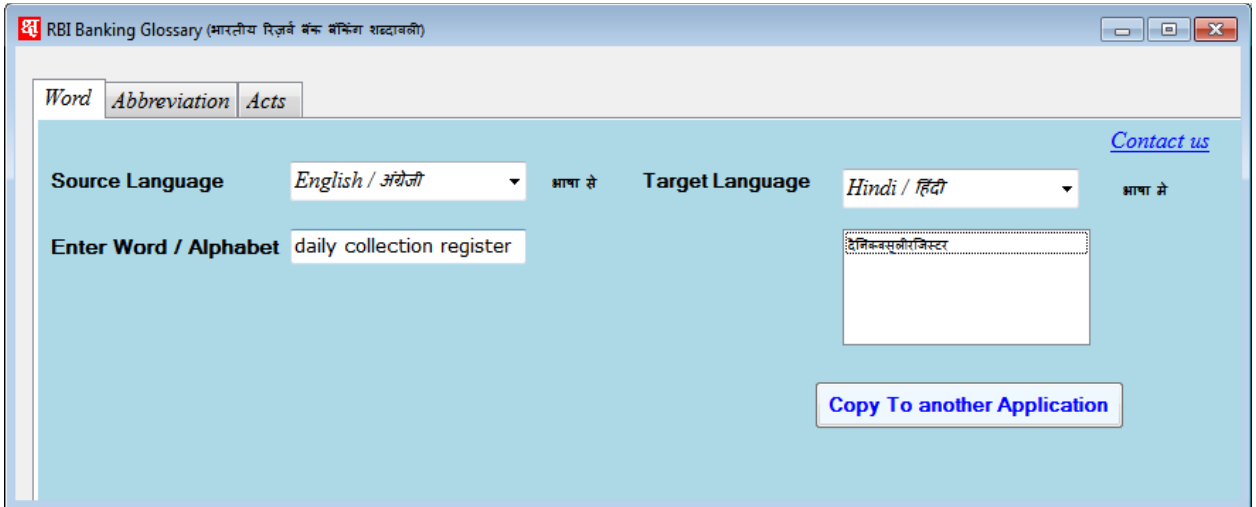

यदि आप संबंधित हिंदी / अंग्रेजी शब्द को कॉपी करना चाहते हैं तो "Copy to Another Application" बटन पर क्लल रें/ If You want to Copy that Hindi Meaning or vice versa Select it and Click on "Copy to Another Application" Button

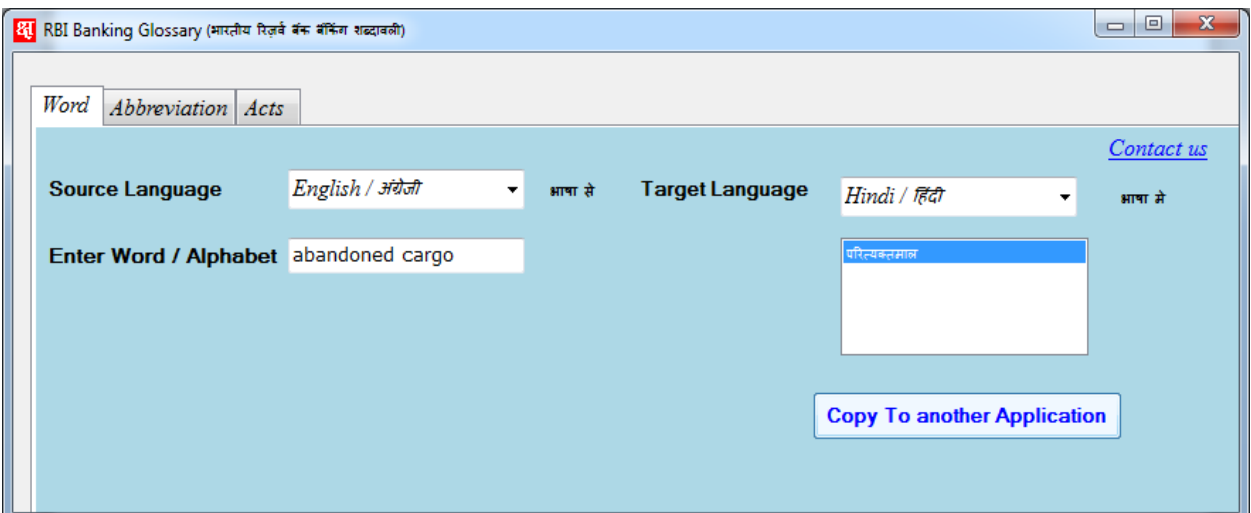

## सिंक्षिप्र्ािर खोजें**/ Search For Abbreviations:**

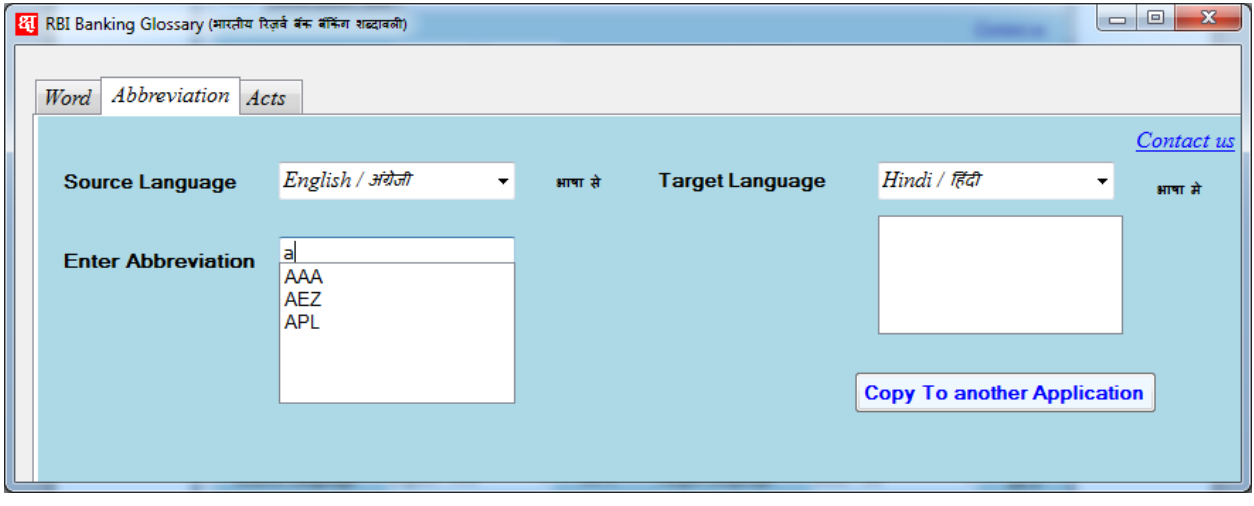

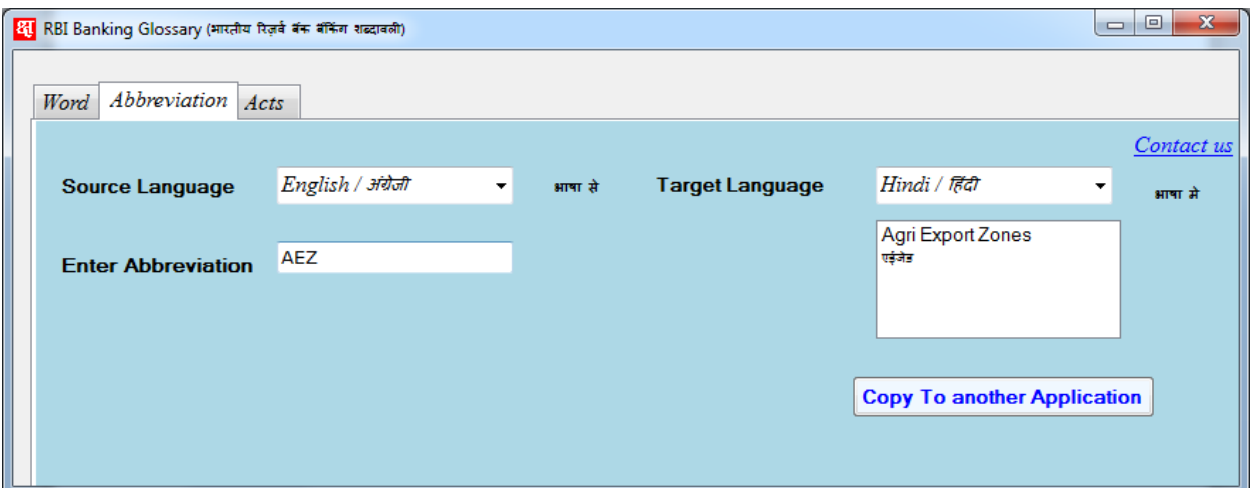

यदि आप संक्षिप्ताक्षर का पूरा नाम अथवा संक्षिप्त नाम कॉपी करना चाहते हैं तो "Copy to Another Application" पर क्लल रें।

If You want to copy Full Form or short From of Abbreviation Select it and Click On "Copy to Another Application" Button.

#### अधधननयम खोजें**/ Search For Acts**

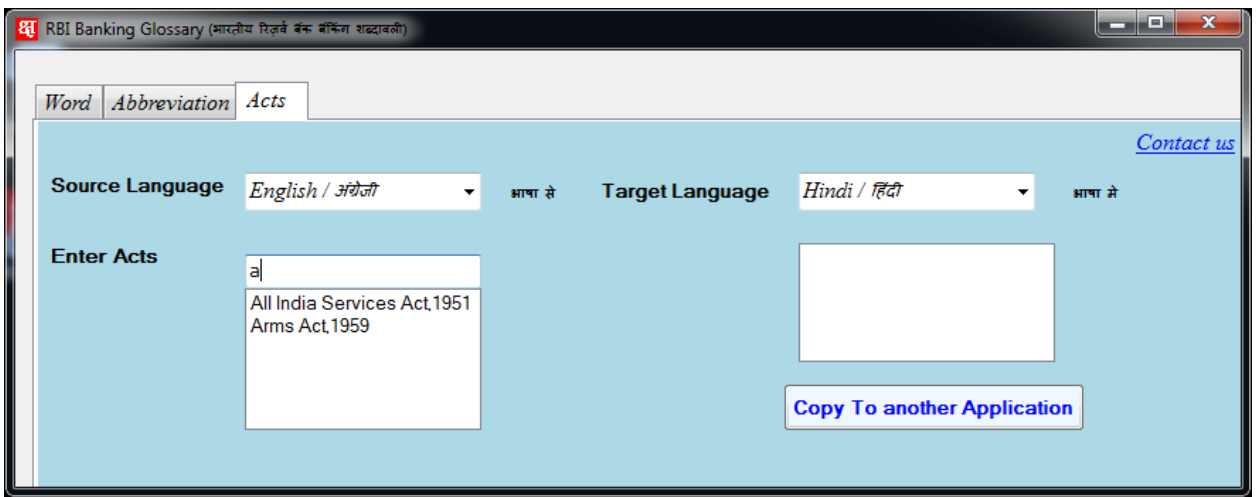

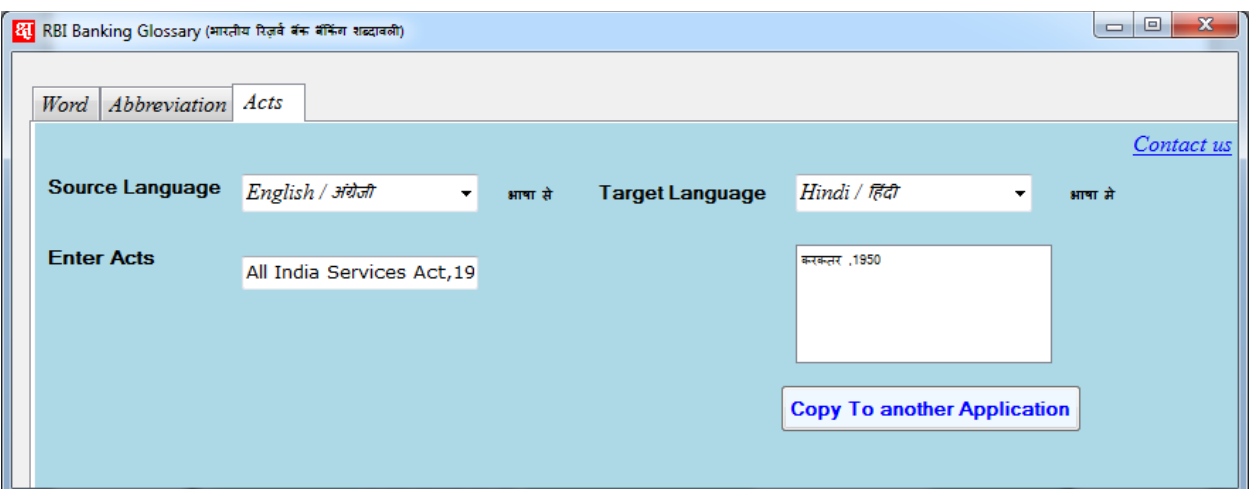

यदि आप अधिनियम का पूरा नाम अथवा संक्षिप्त नाम कॉपी करना चाहते हैं तो "Copy to Another Application" पर क्लल रें। If You want to copy Hindi Meaning of Act Select it and Click On "Copy to Another Application" Button.

## 3. **Help**

#### आप अपने सुझाव तथा नए शब्द सुझाने के लिए राजभाषा विभाग के निम्नलिखित मेल आईडी अथवा निम्नलिखित पते पर लिख सकते हैं।

You can write us to following mail id of the Rajbhasha Department or following address for any suggetion and new words for RBI Banking glossary.

# उपयोगकर्ता मैनुअल / User Manual<br>संक्षेप में / Abridged<br>संपूर्ण / Full

पता / Address

महाप्रबंधक / General Manager

भारतीय रिज़र्व बैंक / Reserve Bank of India

राजभाषा विभाग, केंद्रीय कार्यालय / Rajbhasha Department, Central Office

सी-9, आठवीं मंजिल / C-9, 8th Floor,

बांद्रा-कुर्ला संकुल / Bandra-Kurla Complex

बांद्रा (पूर्व), मुंबई – 400 051 / Bandra (E), Mumbai – 400 051

फोन /Phone: 022-2657 2801

ई-मेल / E-mail : rajbhashaco@rbi.org.in